# Package 'HilbertVis'

April 23, 2016

<span id="page-0-0"></span>Version 1.28.0

Date 2013-10-07

Title Hilbert curve visualization

Author Simon Anders <sanders@fs.tum.de>

Maintainer Simon Anders <sanders@fs.tum.de>

**Depends** R  $(>= 2.6.0)$ , grid, lattice

Suggests IRanges, EBImage

Description Functions to visualize long vectors of integer data by means of Hilbert curves

License GPL  $(>= 3)$ 

URL <http://www.ebi.ac.uk/~anders/hilbert>

biocViews Visualization

NeedsCompilation yes

# R topics documented:

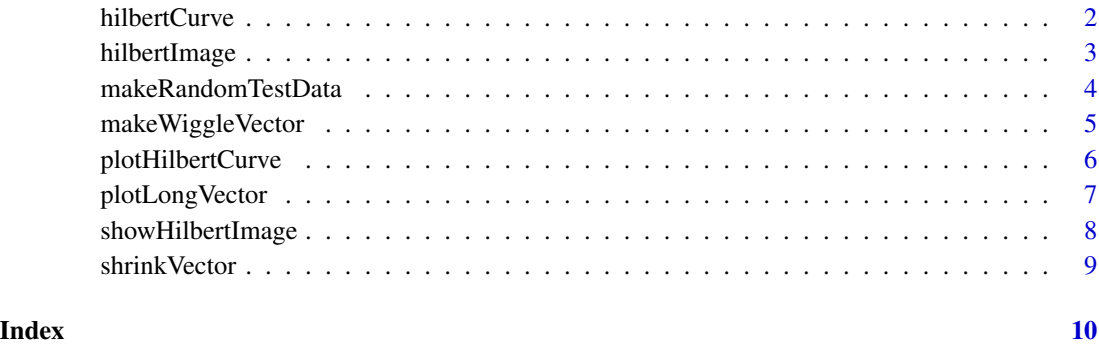

These functions calculate the Hilbert curve in its finite approximations. hilbertCurvePoint gives the coordinates of one point and hilbertCurve returns an array with the coordinates of all 4^lv points. The functions are not needed for [hilbertImage](#page-2-1) and only provided for demonstration purposes. [plotHilbertCurve](#page-5-1) makes use of them.

#### Usage

hilbertCurve( lv ) hilbertCurvePoint( t, lv )

#### Arguments

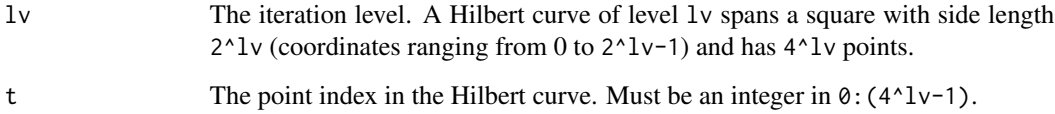

#### Value

hilbertCurvePoint returns a vector of two integer numbers, both in the range  $0:(2^{\lambda}1v-1)$ , indicating the coordinates of point t. huilbertCurve returns a matrix with  $4^{\wedge}1$ v rows and 2 columns, giving all points of the curve at level lv.

# Author(s)

Simon Anders, EMBL-EBI, <sanders@fs.tum.de>

# See Also

#### [plotHilbertCurve](#page-5-1)

# Examples

hilbertCurvePoint( 67, 4 ) hilbertCurve( 4 )

<span id="page-2-1"></span><span id="page-2-0"></span>

Calculate a Hilbert curve visualization of a long data vector and return it as a square matrix.

### Usage

hilbertImage(data, level =  $9$ , mode = "absmax")

# Arguments

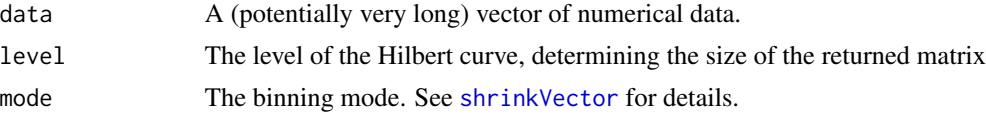

# Details

See the package vignette for an explanation of this visualization technique.

#### Value

A matrix of dimension 2^level x 2^level. Each matrix element corresponds to a bin of consecutive elements of the data vector, the bins arranged to follow the Hilbert curve of the given level. By default, the value of a matrix element is either the largest or smallest element in the bin, whichever is larger by absolute value. (See [shrinkVector](#page-8-1) for other possible binning modes.)

To display such a matrix graphically, you can use the standard functions image or levelplot but the function [showHilbertImage](#page-7-1) may be more convenient.

## Note

For an interactive GUI to explore a Hilbert curve visualisation, use the function [hilbertDisplay](#page-0-0) in the HilbertVisGUI package.

# Author(s)

Simon Anders, EMBL-EBI, sanders@fs.tum.de

#### Examples

```
# Get a vector with example data
dataVec <- makeRandomTestData( )
# Plot it in conventional (linear) fashion
plotLongVector( dataVec )
```

```
# Note how the peaks look quite uniform
# Get the Hilbert curve matrix
hMat <- hilbertImage( dataVec )
# Plot it with the 'showHilbertImage' function
showHilbertImage( hMat )
# Note how you can now see the non-uniformity hidden in the previous plot.
# Note also the ugly aliasing when you change the size of the plot window.
# Using EBImage allows to display in each matrix element as one pixel:
# if( require ( EBImage ) )
# showHilbertImage( hMat, mode="EBImage" )
```
makeRandomTestData *generate a long vector of example data that is suitable to demonstrate the Hilbert curve visualisation*

# Description

This function generates a long numeric vector and fills it with many narrow Gaussian peaks of varying width and position. Around 30 the distribution of peak width is changed to be substantially larger. This feature is easily visible with the Hilbert curve visualization but much harder to spot with conventional 1D plots.

#### Usage

```
makeRandomTestData(len = 1e+07, numPeaks = 500)
```
# Arguments

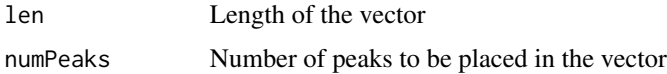

#### Value

A vector, of type 'numeric', with sample data.

# Author(s)

Simon Anders, EMBL-EBI, sanders@fs.tum.de

# Examples

# See the help page of function 'hilbertImage' for an example.

<span id="page-3-0"></span>

<span id="page-4-0"></span>makeWiggleVector *generate a "wiggle vector" from start/end/value data*

# Description

Given intervals in the form of a "start" and an "end" vectors and corresponding values, generate a "wiggle vector" of a given length that contains the specified values in the vector elements indicated by the intervals.

### Usage

makeWiggleVector(start, end, value, chrlength )

### **Arguments**

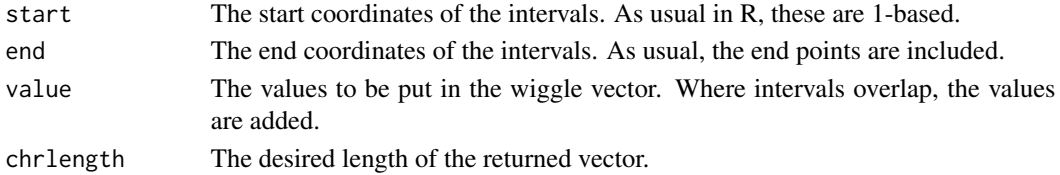

# Value

A vector as described above.

#### Author(s)

Simon Anders, EMBL-EBI, sanders\@fs.tum.de

#### See Also

For a value vector containing only ones, this function acts similar as the pileup function in the ShortRead package.

#### Examples

```
intervalStarts \leq c(3,10,17,22)intervalEnds <- c(7,13,20,26)
values <- c(2, 1.5, .3, 4)
chrlength <- 30
wig <- makeWiggleVector( intervalStarts, intervalEnds, values, chrlength )
# The same effect can be achieved with the following R code, which, however
# is much slower:
wig2 <- numeric(chrlength)
for( i in 1:length(values) )
   wig2[ intervalStarts[i]:intervalEnds[i] ] <-
      wig2[ intervalStarts[i]:intervalEnds[i] ] + values[i]
# Let's check that we got the same:
all( wig == wig2 )
```
<span id="page-5-1"></span><span id="page-5-0"></span>

This function plots the Hilbert curve fractal at a chosen iteration level in order to give you an impression how it looks like.

# Usage

plotHilbertCurve( lv, new.page = TRUE )

# Arguments

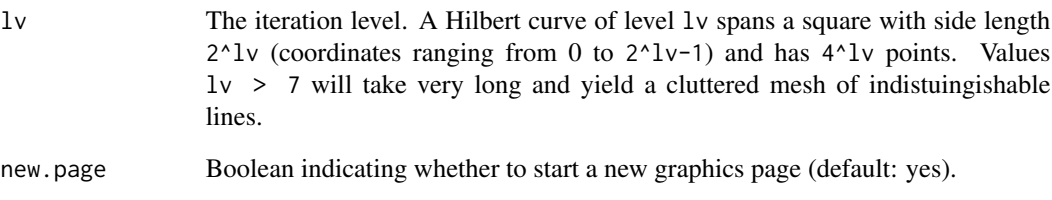

# Value

An invisble NULL is returned. Furthermore, a plot is created.

# Author(s)

Simon Anders, EMBL-EBI, <sanders@fs.tum.de>

# See Also

[hilbertCurve](#page-1-1)

# Examples

plotHilbertCurve( 3 )

<span id="page-6-1"></span><span id="page-6-0"></span>

This function does basically the same as just calling plot( vec ) but is much faster in case of a very long vector. This is because it first calls [shrinkVector](#page-8-1).

# Usage

```
plotLongVector(vec, offset = 1, shrinkLength = 4000, xlab = "", ylab = "", ...)
```
# Arguments

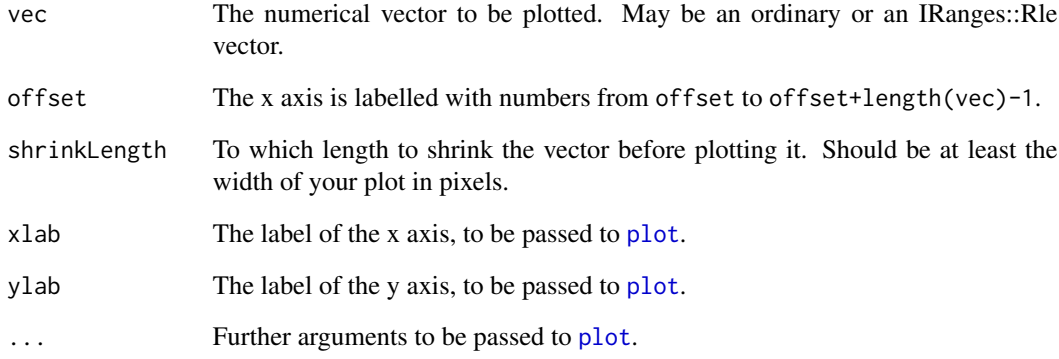

# Value

Invisible Null and a plot.

# Author(s)

Simon Anders, EMBL-EBI, sanders@fs.tum.de

# Examples

plotLongVector( rep( 1:100000, 20 ) )

<span id="page-7-1"></span><span id="page-7-0"></span>showHilbertImage *display a hilbert*

# Description

A convenient wrapper around levelplot to display a hilbert image matrix as it is returned by [hilbertImage](#page-2-1). Alternatively to levelplot, EBImage is available as well.

# Usage

```
showHilbertImage( mat,
  palettePos = colorRampPalette(c("white", "red"))(300),
  paletteNeg = colorRampPalette(c("white", "blue"))(300),
  maxPaletteValue = max(abs(mat)),
  mode = c("lattice", "EBImage", "EBImage-batch") )
```
# Arguments

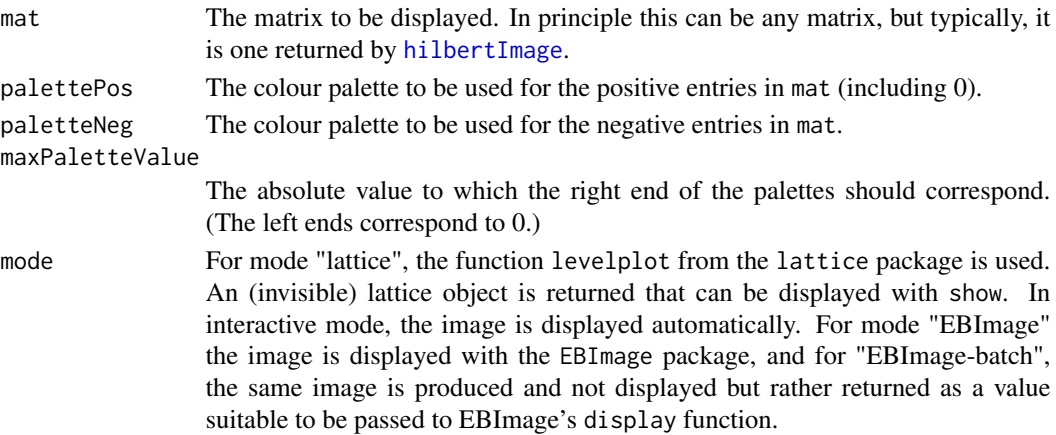

# Value

A lattice or EBImage graphics object. For all modes except "EBImage-batch" it is marked "invisible".

## Author(s)

Simon Anders, EMBL-EBI (sanders\@fs.tum.de)

# See Also

[hilbertImage](#page-2-1)

#### Examples

# See ?hilbertImage for examples.

<span id="page-8-1"></span><span id="page-8-0"></span>shrinkVector *shrink a vector by partitioning it into bins and taking the maxima in the bins*

# Description

Given a (potentially very long) vector, the vector is partitioned into a given number of (up to rounding errors) equally long bins, and a vector summerizing each of the bins with one number it returned.

# Usage

```
shrinkVector(vec, newLength, mode = c("max", "min", "absmax", "mean"))
```
# Arguments

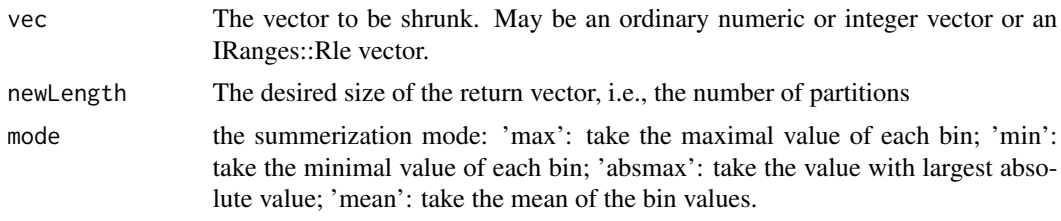

# Value

A vector of length newLength with the summary values of each of the bin of vector.

# Author(s)

Simon Anders, EMBL-EBI (sanders\@fs.tum.de)

## See Also

[plotLongVector](#page-6-1), [Rsamtools::pileup](#page-0-0), [HilbertVisGui::simpleLinPlot](#page-0-0)

# Examples

shrinkVector( 100000 + 1:1000, 17 )

# <span id="page-9-0"></span>Index

hilbertCurve, [2,](#page-1-0) *[6](#page-5-0)* hilbertCurvePoint *(*hilbertCurve*)*, [2](#page-1-0) hilbertDisplay, *[3](#page-2-0)* hilbertImage, *[2](#page-1-0)*, [3,](#page-2-0) *[8](#page-7-0)* HilbertVisGui::simpleLinPlot, *[9](#page-8-0)*

makeRandomTestData, [4](#page-3-0) makeWiggleVector, [5](#page-4-0)

plot, *[7](#page-6-0)* plotHilbertCurve, *[2](#page-1-0)*, [6](#page-5-0) plotLongVector, [7,](#page-6-0) *[9](#page-8-0)*

Rsamtools::pileup, *[9](#page-8-0)*

showHilbertImage, *[3](#page-2-0)*, [8](#page-7-0) shrinkVector, *[3](#page-2-0)*, *[7](#page-6-0)*, [9](#page-8-0)